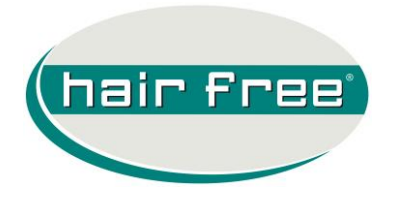

# **INHALTSVERZEICHNIS**

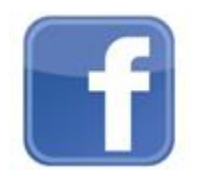

- 1. facebook
- 1.1 Grundsätze und Hintergründe
- 1.2 Operativer Umgang
- 1.2.1 facebook Accounts vor 07/2011
- 1.2.2 facebook Accounts nach 07/2011
- 1.2.3 Richtlinien für die Inhaltspflege

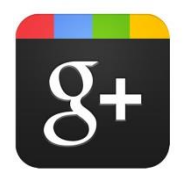

- 2. Google+ Business Account
- 2.1 Grundsätze und Hintergründe
- 2.2 Operativer Umgang
- 2.2.1 Einrichtung
- 2.2.2 Inhaltspflege

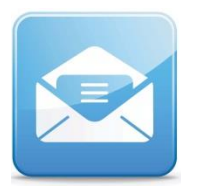

3. Support / Kontakt

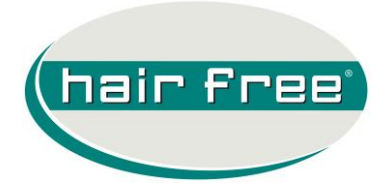

#### 1. facebook

Das Soziale Netzwerk **facebook** hat das Onlineverhalten der Internetnutzer seit März 2008 drastisch verändert. Genau zu diesem Zeitpunkt ist die deutschsprachige Version unter [www.facebook.de](http://www.facebook.de/) online gegangen. Bereits im Januar 2010 haben über fünf Millionen Deutsche diese Plattform genutzt, um untereinander den Kontakt zu pflegen und miteinander zu kommunizieren. Gleichzeitig wuchs dieses Onlinemedium zu einem der wichtigsten Marketingschauplätze tausender Unternehmen. Im Juni 2013 veröffentlichte facebook die Statistik deutscher Nutzer. Diese lag zu jenem Zeitpunkt oberhalb der 26-Mio.-Marke.

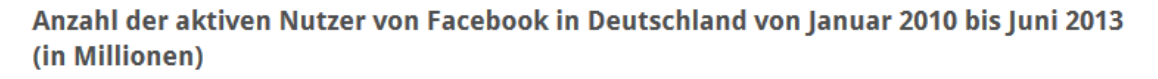

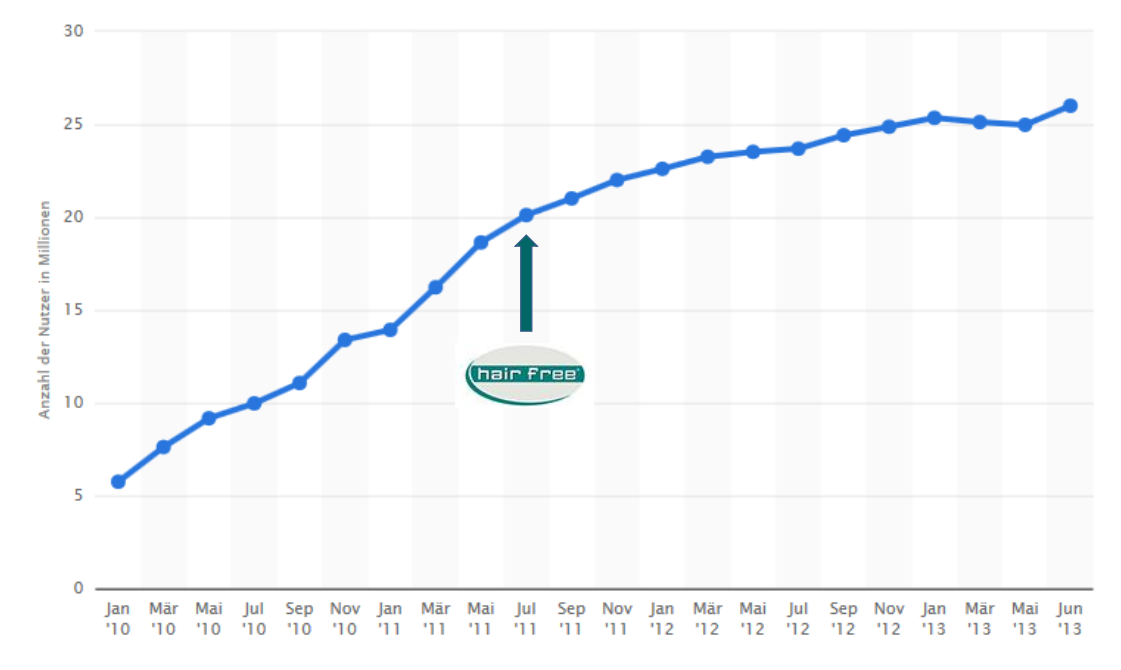

### 1.1 Grundsätze und Hintergründe

Nach der facebook-Firmenregistrierung am 19. November 2010 hat unsere im Jahr 2011 gegründete Onlinemarketingabteilung die professionelle Maßnahmenumsetzung in diesem Medium am 7. Juli 2011 gestartet. Das hauptsächliche Ziel jeder Unternehmenspräsenz bei facebook liegt in der Darstellung und Erhöhung der Markenbekannschaft sowie der Kommunika

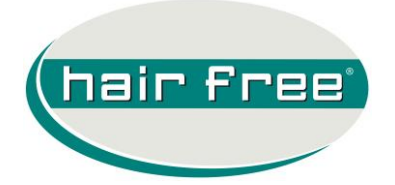

tion der erreichten Markenbeliebtheit. Der Aufbau einer hairfree Community mit so genannten Fans wurde zum vordergründigen Ziel der hairfree Zentrale in den Jahren 2011 und 2012 benannt.

#### 1.2 Operativer Umgang

Die Steuerung aller facebook-Aktivitäten wurde zunächst ausschließlich der hairfree Zentrale und ihrer Onlinemarketingabteilung bereits im Franchisevertrag vorbehalten (siehe §1 1.7), um den Umgang mit dem Medium professionell und im Sinne unserer Marke zu gestalten. Neben der Erhaltung von markenrelevanten Grundsätzen und Philosophien zielt diese Vorgehensweise auch auf die standortübergreifende Fan-Gewinnung und deren Konzentration auf einer übergeordneten Fan-Page ab. Trotzdem wissen wir natürlich, dass viele Franchisepartner persönliche Aktivitäten bei facebook umsetzen.

Die folgenden drei Nutzer-Beschreibungen helfen Ihnen bei der eigenen Einstufung, wie Ihre persönlichen Aktivitäten im Umfeld der offiziellen hairfree Fanseite eingeordnet werden müssen und welcher Handlungsbedarf sich daraus für Sie ergibt:

- a. Sie sind nicht bei facebook gemeldet und wollen hier auch nicht aktiv werden  $\rightarrow$  kein Handlungsbedarf (untenstehende Punkte erübrigen sich)
- b. Sie haben einen privaten facebook Account und möchten die offiziellen hairfree Aktivitäten bei facebook unterstützen  $\rightarrow$  Sie müssen lediglich die offizielle hairfree facebook Seite als "gefällt mir" markieren und die einzelnen Aktivitäten (Postings) ebenfalls als "gefällt mir" markieren und/oder kommentieren. Die Funktion "teilen" ermöglicht es Ihnen auf Ihrer eigenen, persönlichen Seite, einen Beitrag als Kopie anzuzeigen – so erfahren auch Ihre Freunde von den hairfree Neuigkeiten.
- c. Sie möchten außerhalb Ihres privaten Accounts eine geschäftliche Seite anlegen, die einen Bezug zu Ihrem lokalen Institut herstellt. Nur bei dieser Gruppe entsteht nun ein Handlungsbedarf, um die persönlichen und hairfree Interessen optimal aufeinander einzustellen. Hierbei kommt es darauf an, zu welchem Zeitpunkt die jeweils lokal erstellte facebook Seite von Ihnen aktiviert wurde.

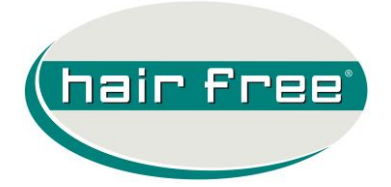

#### 1.2.1 facebook Accounts vor 07/2011

Personen, die vor diesem Datum eine regionale facebook Unternehmensseite (nicht eine persönliche und privat genutzte Seite!) registriert haben, können diese weiterhin nutzen und den Inhalt unter den im Punkt 1.2.3 vorgeschriebenen Richtlinien pflegen.

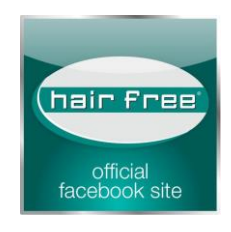

**EMPFEHLUNG:** Trotz der oben stehenden Option empfehlen wir Ihnen den regionalen Account zum nächstmöglichen Zeitpunkt zu deaktivieren und Ihre Kundenkommunikation auf die offizielle hairfree facebook Seite auszurichten: [www.facebook.com/hairfree.Institute](http://www.facebook.com/hairfree.Institute)

#### 1.2.2 facebook Accounts nach 07/2011

Personen, die nach diesem Datum die Registrierung einer regionalen Unternehmensseite vorgenommen haben bzw. vornehmen möchten, müssen eine vorgeschriebene Bezeichnung des Accountnamens verwenden (*#Name, hairfree Partner #Standort) und dürfen an bestimmten Stellen nur von der Zentrale gelieferte Bilder einstellen ( bitte im Vorfeld Kontakt zu Ihrer Partnerbetreuung aufnehmen, Details siehe 3.1)*

Bespiel eines Accountnamens:

### **Ingo Martin, hairfree Partner Recklinghausen**

Um die Registrierung der Unternehmensseite korrekt vornehmen zu können, müssen Sie einen aktiven facebook Account haben, der auf Ihren Namen gemeldet ist. Um dann eine lokale Unternehmensseite erstellen zu können, gehen Sie wie folgt vor:

1. In Ihrer Navigationsleiste den äußerst rechten Pfeil anklicken…

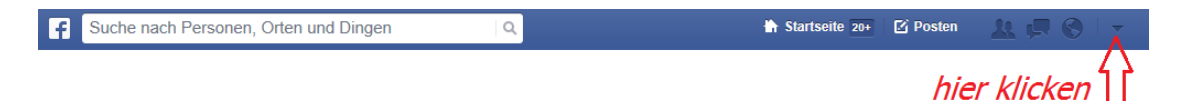

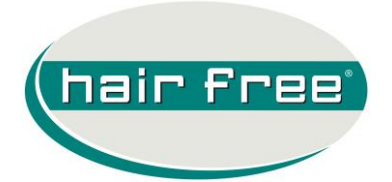

# **FINDER** SOCIAL MEDIA HANDLING

2. …anschließend den Punkt "Seite erstellen" auswählen

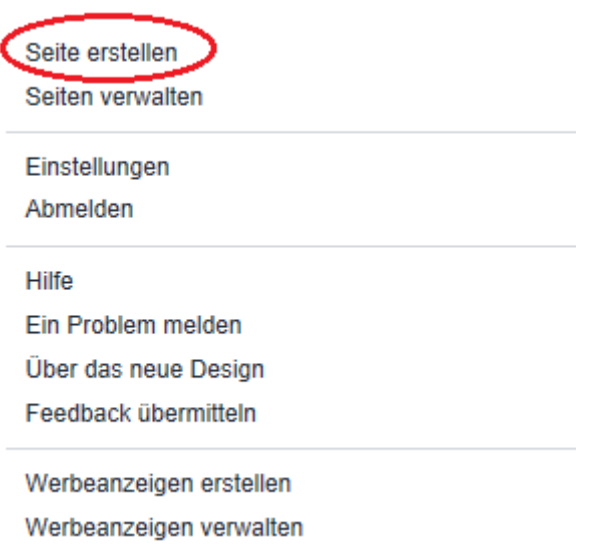

3. ...dann "Local Business or Place" auswählen

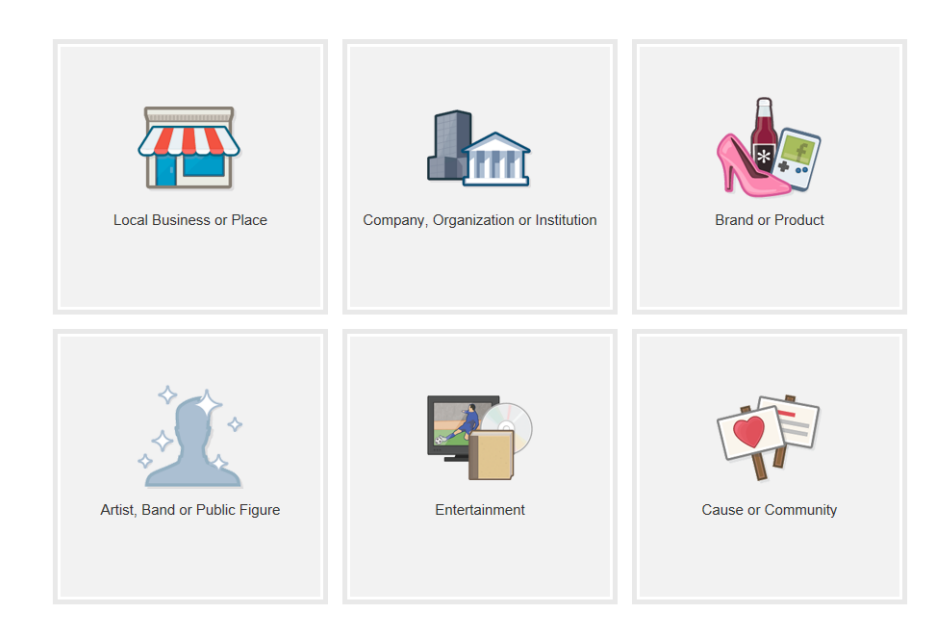

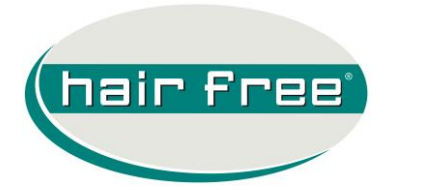

4. …zum Abschluss alle erforderlichen Felder ausfüllen Kategorie: Dienstleistungsunternehmen Unternehmen: #Name, hairfree Partner #Stadt

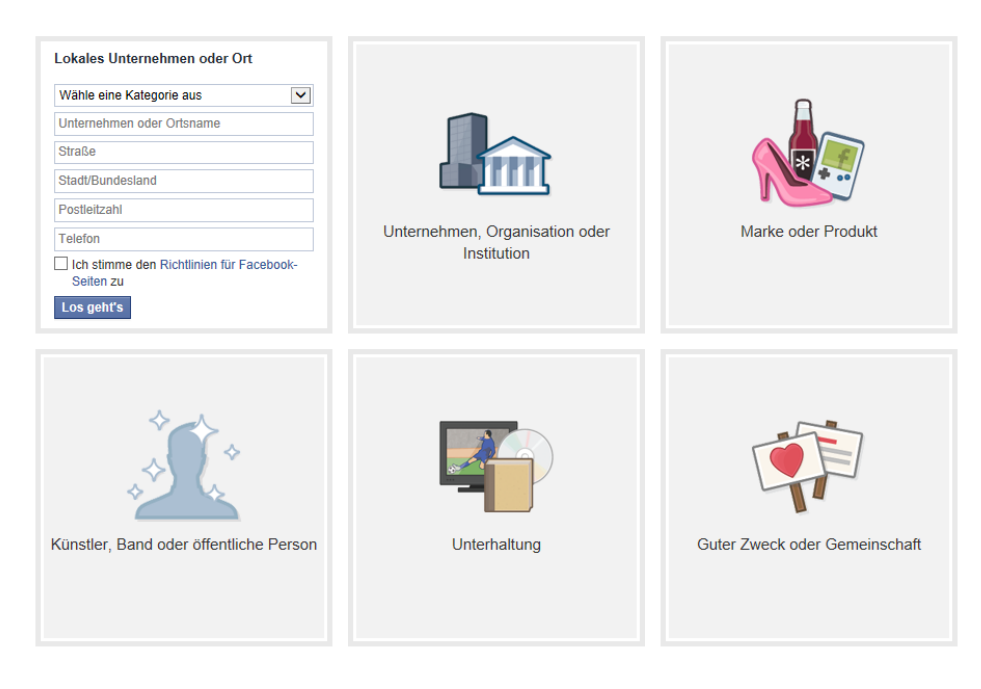

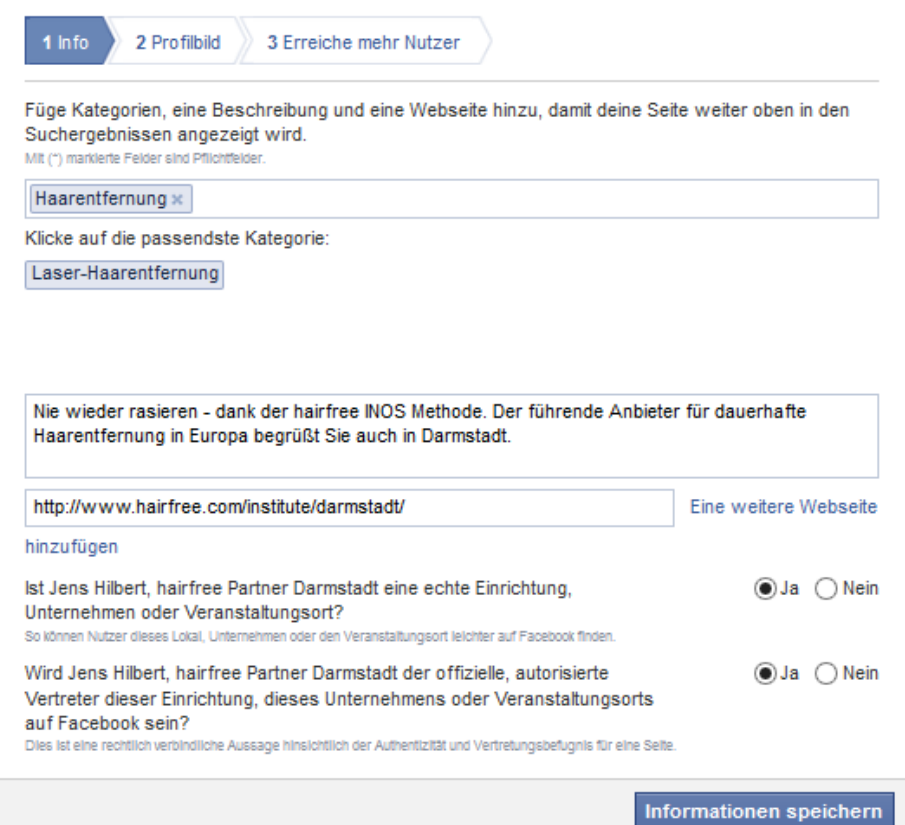

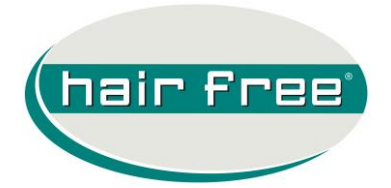

→ Das erforderliche Profilbild stellen wir Ihnen zu Verfügung. Bitte treten Sie mit uns in Kontakt: partnerbetreuung@hairfree.com

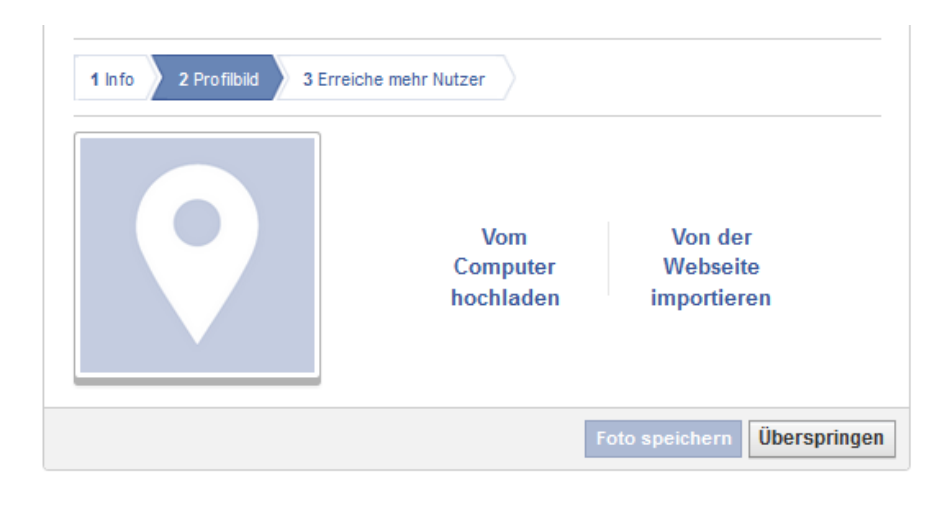

→ Den 3. Punkt können Sie einfach überspringen...

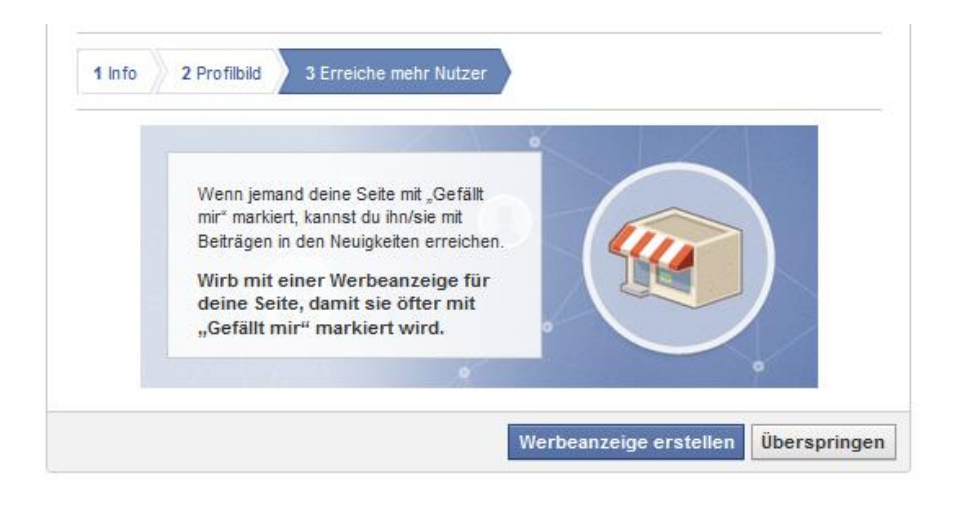

…nun haben Sie den Account erfolgreich eingerichtet.

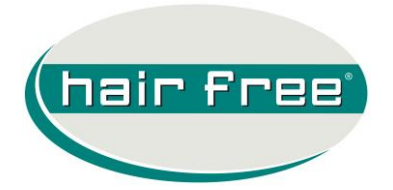

5. Final müssen Sie ein Titelbild (bitte ebenfalls bei uns anfordern) hinzufügen und die Daten mit den Öffnungszeiten vervollständigen.

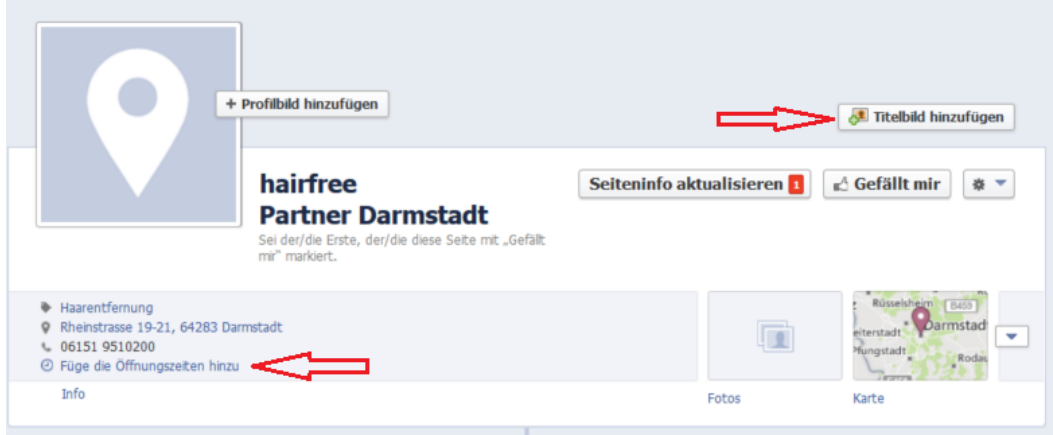

#### 1.2.3 Richtlinien für die Inhaltspflege

Sowohl das Profilbild als auch das Titelbild wird Ihnen von der Systemzentrale zugeschickt. Nicht von uns genehmigtes Bildmaterial oder Bildmaterial alter Werbeaktionen ist **nicht zulässig**! Siehe nachfolgendes Bild:

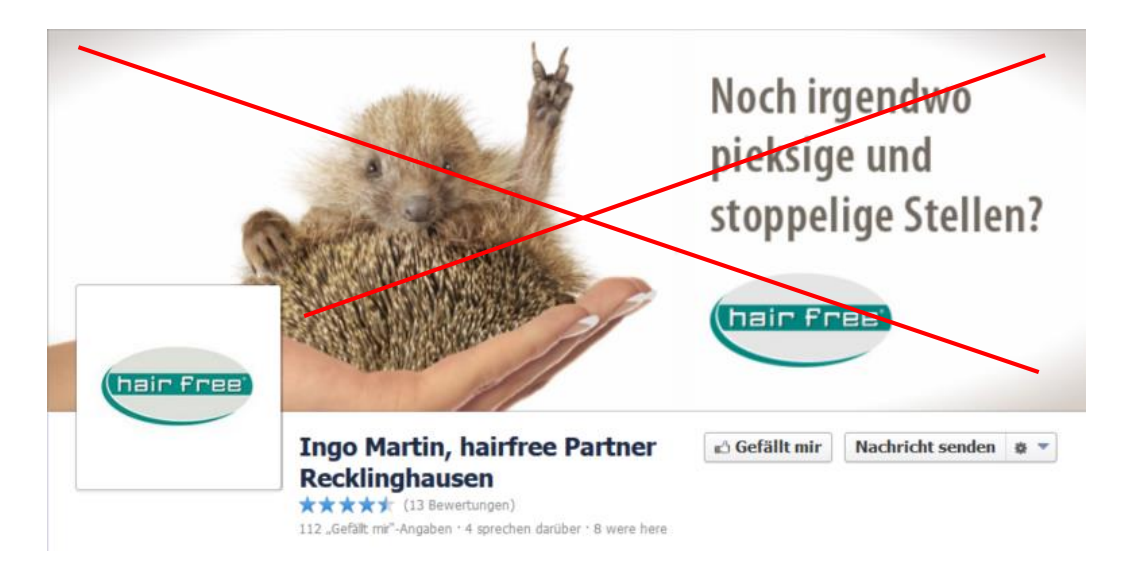

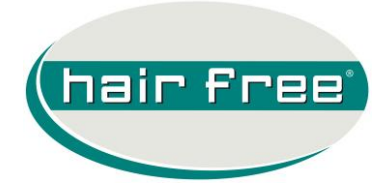

Die Inhalte der Beiträge können sich aus den folgenden Quellen ergeben:

- a) Die von Ihnen persönlich erzeugten Beiträge (Posts) ausschließlich mit dem regionalen Bezug zu Ihrem Institut bzw. Standort (z. B. Ankündigungen auf eine Messe, Bilder einer vergangenen Promotionaktion usw.)
- b) Geteilte Beiträge der offiziellen hairfree facebook Seite  $\rightarrow$  so können Sie alle von uns veröffentlichten Beiträge auf Ihrer Seite teilen:

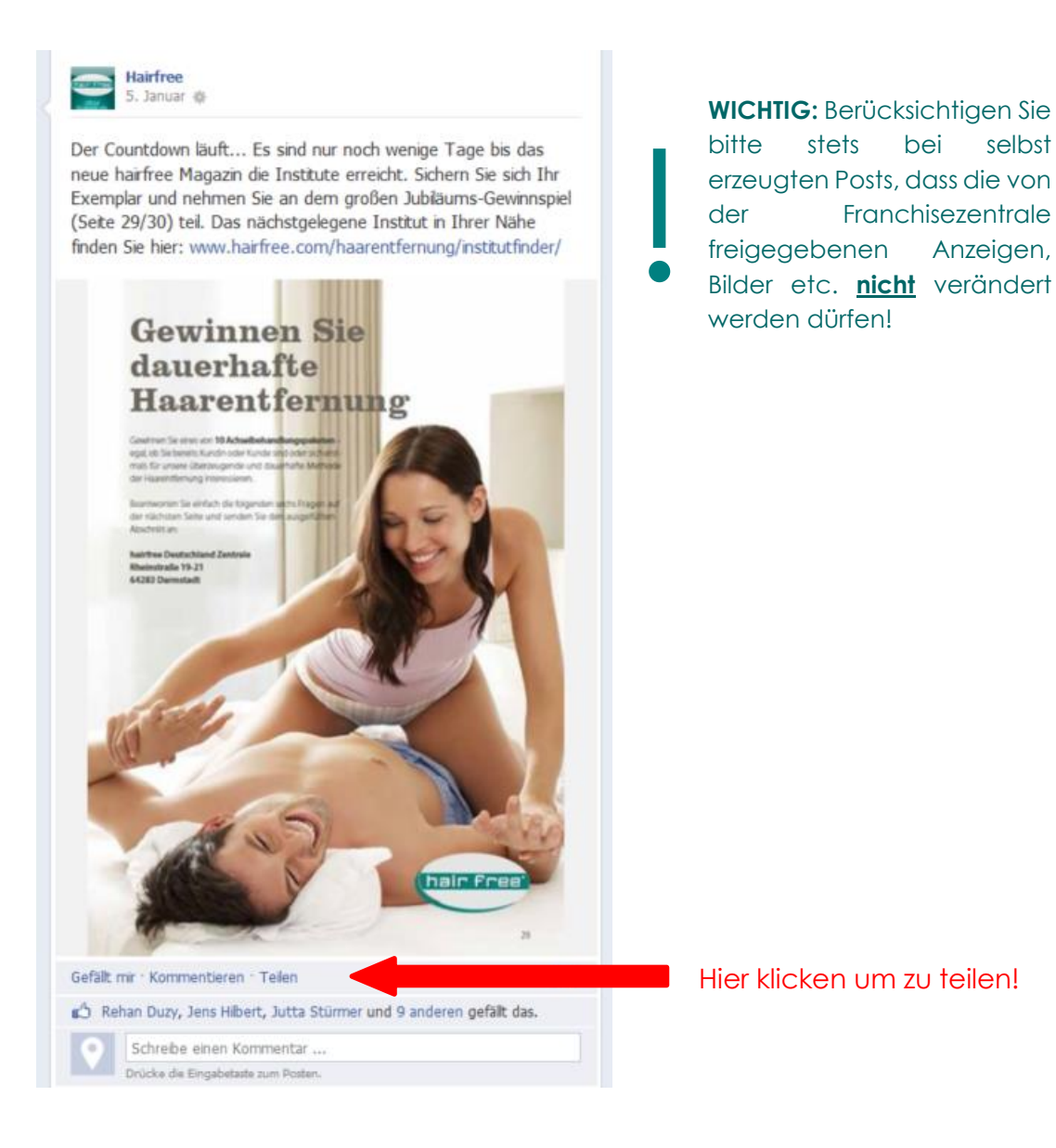

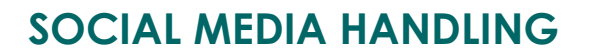

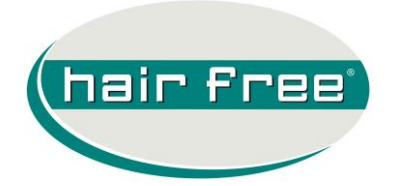

**Fazit:** Falls Sie überhaupt eine eigene, lokale Unternehmensseite aktivieren wollen, ist der Umfang der Veröffentlichungen dort im Wesentlichen auf die Verbreitung der Posts aus der offiziellen Fan-Page sowie das Posten von lokalen Ereignissen beschränkt. **Natürlich sind dabei weiterhin die Urheberrechte des hairfree Systems zu beachten. Darüber hinausgehende facebook Aktivitäten sind nach den derzeitigen UGS im hairfree System nicht zulässig.**

### 2. Google+ Business Account

**Google+** ist ein [soziales Netzwerk](http://de.wikipedia.org/wiki/Soziales_Netzwerk_%28Internet%29) von [Google Inc.](http://de.wikipedia.org/wiki/Google_Inc.) Es ist nach facebook das weltweit größte soziale Netzwerk, seitdem es [Twitter](http://de.wikipedia.org/wiki/Twitter) im Januar 2013 mit der Anzahl aktiver Benutzer überholt hat. Google+ ist seit dem 28. Juni 2011 erreichbar. In einer frühen Phase war das Registrieren nur auf Einladung durch einen vorhandenen Benutzer möglich. Seit dem 20. September 2011 kann man sich auch ohne Einladung bei dem sozialen Netzwerk registrieren. Zu Beginn lag das Mindestalter bei 18 Jahren, welches ab dem 27. Januar 2012 auf 13 Jahre gesenkt wurde. 88 Tage nach der Veröffentlichung zählte Google+ bereits 40 Millionen registrierte Anwender. Somit war es das am schnellsten wachsende soziale Netzwerk der Geschichte. Zum Vergleich: [Facebook](http://de.wikipedia.org/wiki/Facebook) erreichte die gleiche Anzahl an Benutzern erst nach 1325 Tagen. Am 7. März 2012 wurde bekannt, dass das Netzwerk die Marke von 100 Millionen regelmäßigen Nutzern überschritten hatte. Zum Jahresende 2012 wurde die Nutzerzahl dann bereits mit 500 Millionen beziffert. Die aktuellsten Zahlenerhebungen bestätigen derzeit 9 Millionen aktive Nutzer in Deutschland.

#### 2.1 Grundsätze und Hintergründe

Trotz der imposanten Zahlenentwicklung spielt Google+ nicht so eine entscheidende Rolle in Bezug auf die Endkundenkommunikation. Dieses begründet sich dadurch, dass ein sehr hoher Anteil der registrierten Nutzer in dem Netzwerk überhaupt nicht aktiv ist. Aus diesem Grund wurde dieser Kanal für unsere Onlinemarketingmaßnahmen bis dato unberücksichtigt. Wieso sollten Sie dennoch einen Google+ Business Account erstellen und diesen fortlaufend pflegen? Wie bereits oben erwähnt, gehört die Plattform Google+ zum Suchmaschinen-Imperium Google. Eine existierende und mit fortlaufenden Inhalten gepflegte Google+ Business Seite verstärkt die Auffindbarkeit Ihres Institutes im Internet, speziell bei den Einträgen auf der Google Mappe:

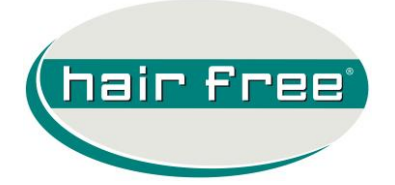

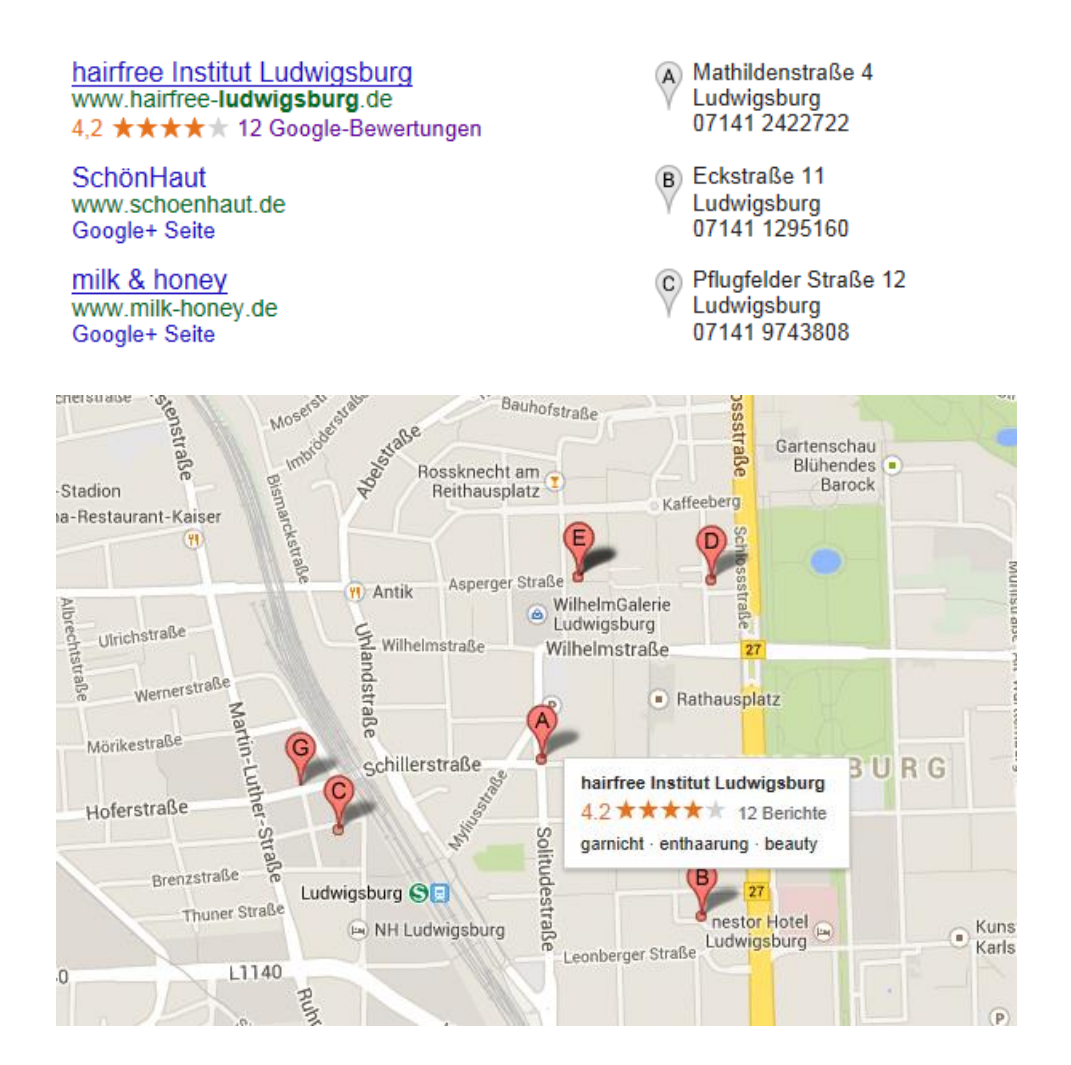

### 2.2 Operativer Umgang

Aufgrund der ständigen Veränderung der Anforderungen von Google an eine lokale Internetseite empfehlen wir eine eigene Seite bei Google+ zu eröffnen und diese proaktiv zu führen. In erster Linie empfehlen wir diese Maßnahmen für alle hairfree Standorte, die **nicht am LOM Programm teilnehmen** oder aufgrund der Größe des Einzugsgebietes (Ballungs-zentren wie München, Hamburg, Berlin, Düsseldorf oder Frankfurt) mit sehr großer Mitbewerbersituation zu rechnen haben und nicht bzw. nicht konstant im Bereich des Internets auffindbar sind. Die Präsenz in der ehemaligen "Google Places Box" gewinnt zunehmend an Bedeutung, da die dortigen Einträge in vielerlei Arten hervorgehoben werden und bei dem Interessenten sehr stark ins Auge fallen, was zu der Erhöhung der Klick-Rate führt.

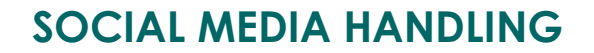

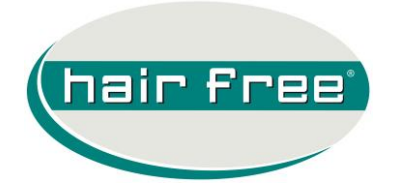

**Zusätzlicher Hinweis:** Hinsichtlich der stark ansteigenden Zahlen der Internetnutzer, die ein mobiles Gerät (iPhone, iPad oder sonstige Tablets) für die Suche bei Google verwenden, spielt Ihr Eintrag an dieser Stelle eine weitere wichtige Rolle, da dieser Bereich auf dem Display ganz vorne angezeigt wird und eine sehr häufig genutzte Anruffunktion (pro Klick) anbieten.

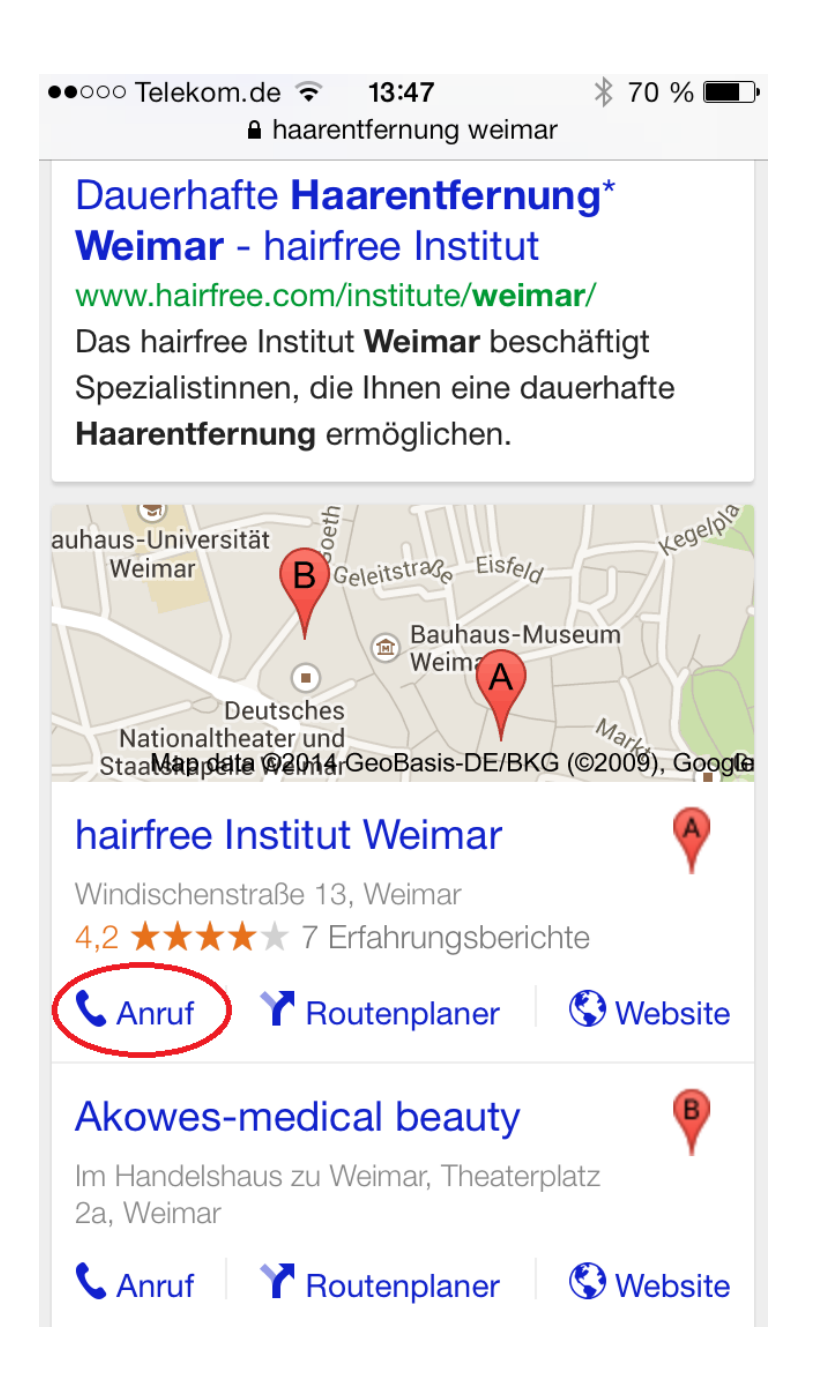

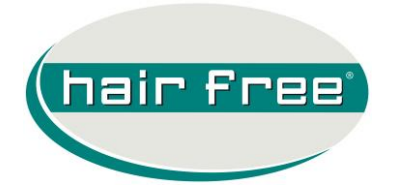

### 2.2.1 Einrichtung

Im Gegensatz zu facebook ist die Einrichtung einer Google+ Business Seite etwas umfangreicher und kann je nach Status Ihrer bestehenden Registrierung bei Google (z.B. AdWords-Konto) auf verschiedenen Wegen verlaufen.

Gerne unterstützen wir Sie dabei und führen die notwendigen Schritte gemeinsam während einer Telefonkonferenz durch. Die Einrichtung kann bis zu 45 Minuten dauern, dabei wird allerdings auch der nachfolgende Punkt 'Inhaltspflege' an praktischen Beispielen erläutert. Unter der im Punkt 3 veröffentlichten Email-Adresse können Sie mit uns den Termin solch einer Telefonkonferenz vereinbaren.

**Hinweis:** Alle nicht am **LOM Programm** teilnehmenden Standorte müssen diese Kontoeinrichtung mittels einer Telefonkonferenz **zuvor im Onlineshop für 29 EUR buchen.**

### 2.2.2 Inhaltspflege

Nach der durchgeführten Telefonkonferenz erhalten Sie ein protokollierendes PDF per Email zugeschickt, das die wichtigsten Schritte der Inhaltspflege dokumentiert.

#### 3. Support/Kontakt

Bei der Unterstützung in der Umsetzung der obenstehenden Punkte stehen Ihnen Herr **Lukas Duzy** und Herr **Antonio Guida** zur Seite.

Kontakt: [lom@team.hairfree.com](mailto:lom@team.hairfree.com)